## **IWB letöltési útmutató**

Előfordulhat, hogy hibásan működnek a Flashplayer alapú interaktív anyagok, mivel a Flashplayer már a Windows és a böngészők által nem támogatott programnak minősül.

A hiba az alábbiak szerint jelenik meg:

- 1. Az Mmload.exe elindítása után megjelenik az Intro, az mm logo animációjával.
- 2. Az interaktív anyag betölt, de ezután kizárólag egy fekete képernyőt látunk amiből csak a Windows feladatkezelővel tudunk kilépni.

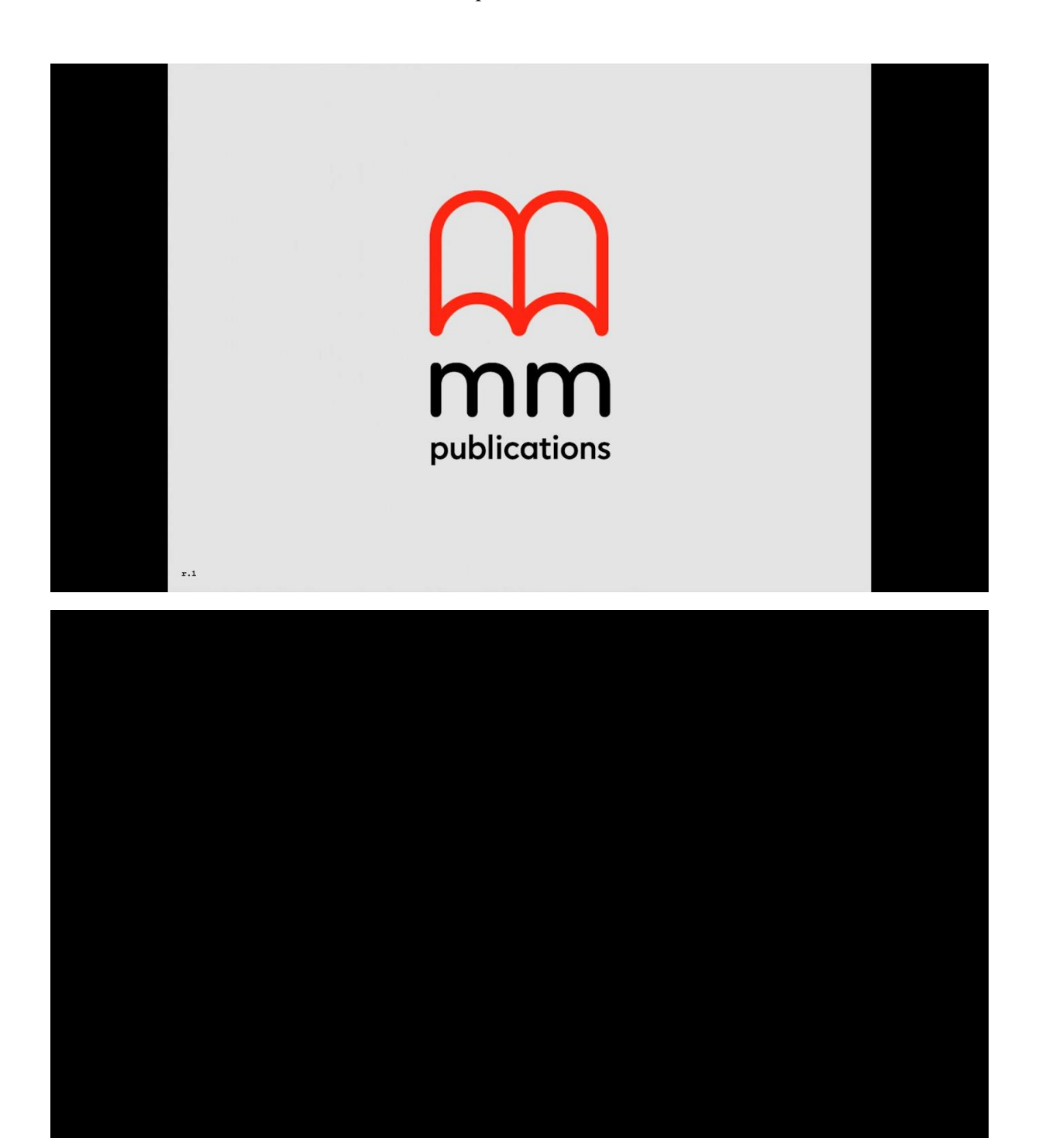

Hogy megfelelően működjön az interaktív anyag, a következő lépéseket kell elvégezni:

A megkapott letöltési link használatával a tartalmat le kell tölteni a számítógépre.

A letöltött fájl tömörített, ezért ezt ki kell csomagolni úgy, hogy a fájlok a rendszermeghajtóra kerüljenek azaz:

- 1. Az automatikusan felajánlott kicsomagolási cél: C:\Users\felhasználó\Downloads\Traveller Plus Pre-Intermediate IWB\_978-618-05-4407-7
- 2. Ezt át kell alakítani a köztes rész kitörlésével, úgy hogy ez maradjon: **C:\Traveller Plus Pre-Intermediate IWB\_978-618-05-4407-7**
- 3. Ha a művelet sikeresen végigfutott, ezután a szokásos módon az interaktív anyag az MMLoad.exe fájl indításával futtatható.

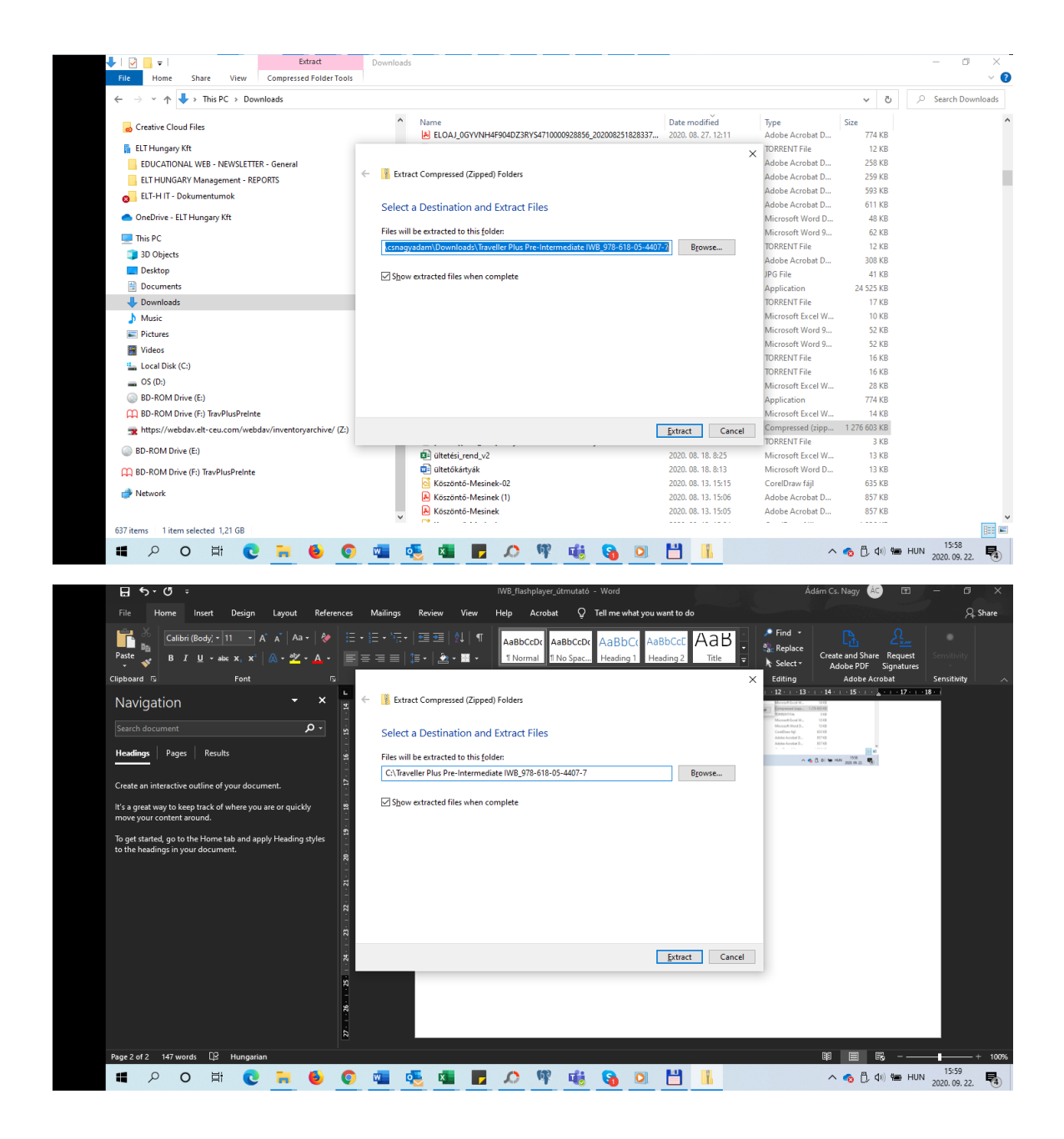